## **B10 - Electronic Health Information Export**

On demand Data Export allows a practice user to download records of one or more than one patient's records.

MDRhythm supports Real Time data exports. For ease of data export we have a web based Practice System called "Practice Patient Data".

Steps to export Patients' Records:

shot below.

- 1. Login into https://patientdata.mdronline.net with practice login.
- 2. Choose a Patient or more than one patient to download Records.
	- A practice can export out maximum 5 patients per export at a time to save system resources.
- 3. After choosing patient(s), click "Export EHR" button located at top right corner as per screen-

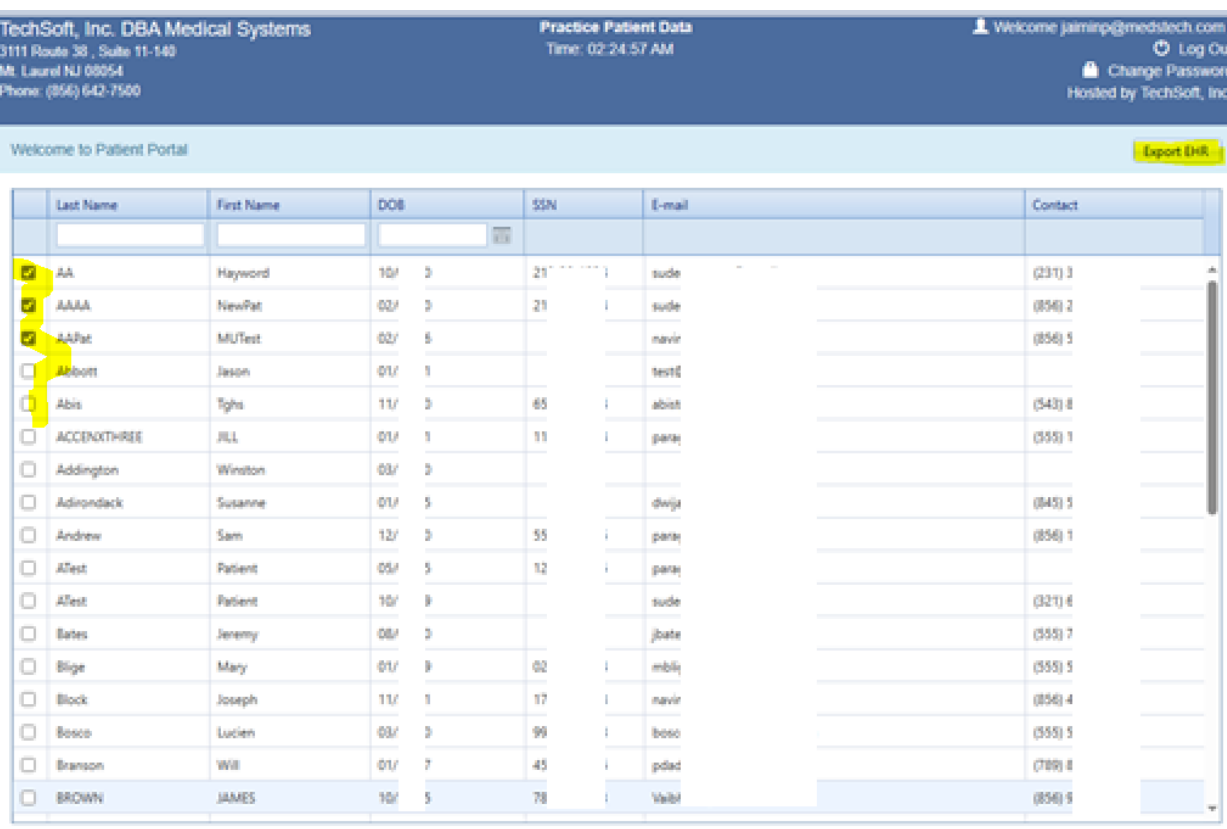

- 4. Upon Click, all the selected patients' data will be exported out in one PDF file. PDF file is named with unique Practice code.
- 5. Exported data contains below information of a patient:
	- a. Patient Demographics
	- b. Allergy Details
	- c. Current Medication Details and Medication History
	- d. Diagnosis and Problem Information
	- e. Visit Note Information

## f. Vitals Information

Each Visit Note will appear with Visit Date, Provider Name in the header of the note. Additionally, each section of the note (Subjective, Objective, Assessment and Plan) is included.

## 6. Below screen-shot is an example of a Patient's Exported Data :

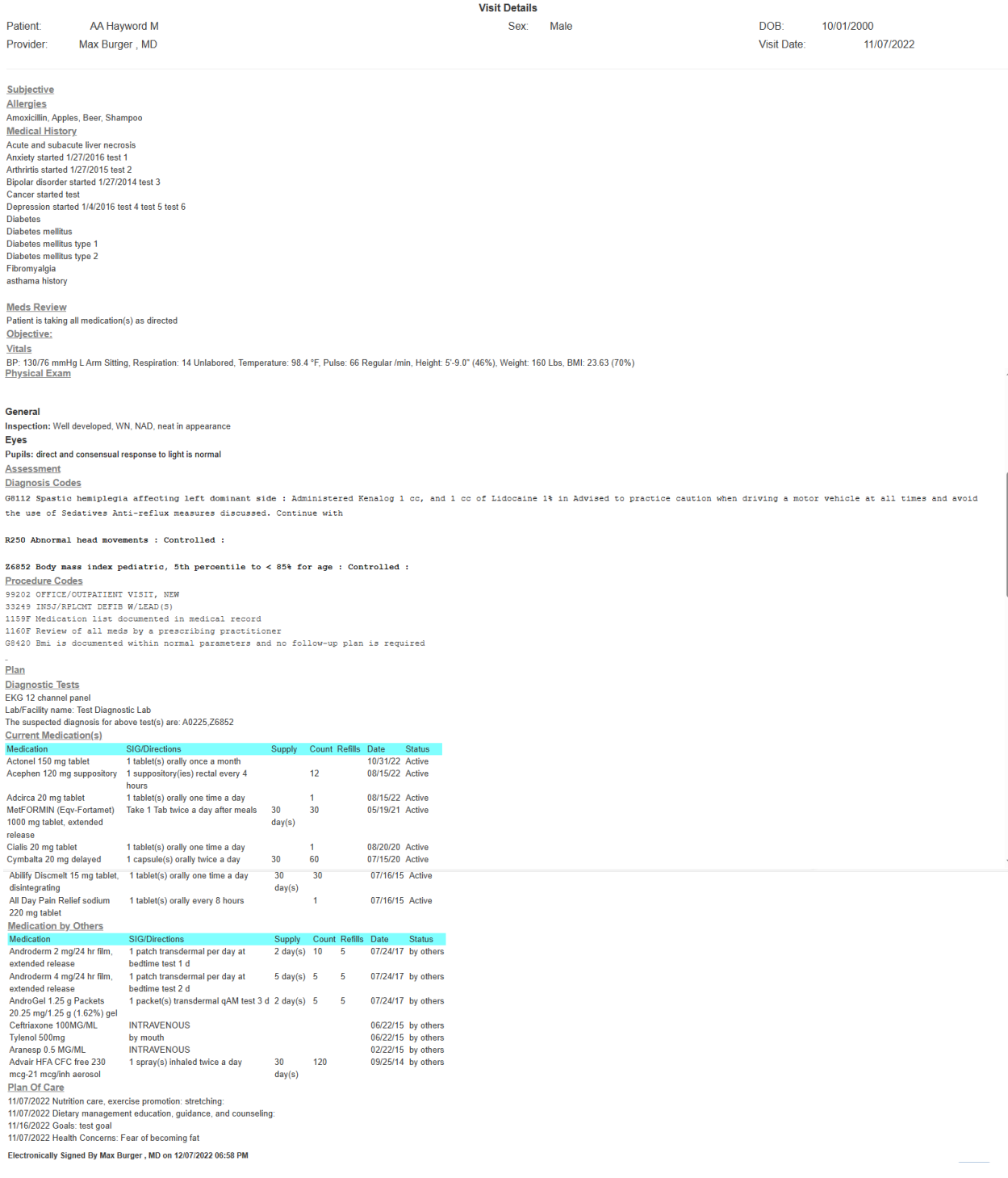